# Manual de Instrucción

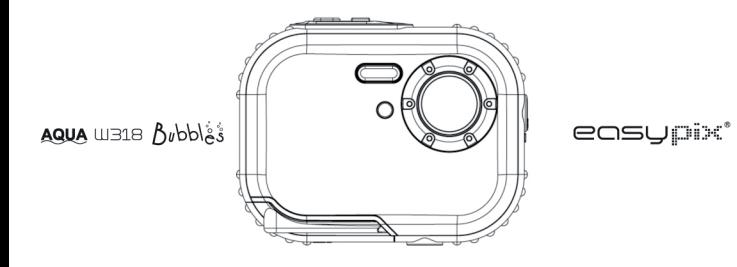

### Índice

### Introducción

Gracias por comprar esta Cámara Digital. No solamente puede tomar fotos digitales de buena calidad, también la puede usar como un disco removible. Lea este manual antes de usar y para conocer su calidad y confiugraciones de función.

### Características claves

- Resolución de imagen Digital- 5M por interpolación (2592x1944), 3M (2048x1536), 2M  $\mathbf{r}$ (1920x1080 HD), VGA (640x480)
- SDRAM 4MB, soporte de tarjeta de memoria Micro SD (no incluída) hasta 8GB.
- TFT Color LCD de 1.8 pulgadas
- Disseño a prueba de aqua y golpe

### Su cámara trae

- Cámara Digital
- Disco de instalación PhoTags Express software
- Manual de usuario
- Cinta

### Requisito de Sistema para Windows 2000 / XP

Para poder bajar las fotos a su PC, necesita la sigte, configuración mínima:

- $\mathbf{v}$ Procesador Pentium o superior con windows 2000, XP
- 64 MB RAM, más que 250MB de espacio de disco libre
- Interfaz USB disponible
- Lector CD-ROM
- 24 bit o superior como resolución de pantalla recomendada  $\mathbf{r}$

Adaptador de muestra 256 color o superior

### **Requisito de Sistema para Windows Vista / Win7**

To be able to download photos to your PC your will need the following minimum configuration:

- Windows Vista / Win7
- Procesador 800MHz y 512 MB de memoria de sistema
- 20GB de disco duro con mínimo 15GB de espacio disponible
- > Soporte para Super VGA graphics
- Interfaz USB disponible
- Lector CD-ROM

### **Requisito de Sistema para Macintosh**

- Power Macintosh G3 500 MHz o superior
- > Mac OS X versión 10.2.6 o superior
- 128 MB o más RAM de sistema disponible (256 MB recomendado), 150 MB espacio de disco libre
- $\geq$  800 x 600 o resolución superior que muestra millones de colores

**Nota:** Este hardware es plug and play compatible con un Mac, sin embargo, el software incluído se usa solamente con el sistema operative Windows.

### **Nota de manejo**

Lea este manual atentamente antes de usar la cámara, y preste atención al sigte. aviso:

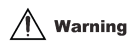

**Este símbolo indica que violar este ítem causaría daños personales graves o pérdida de material.**

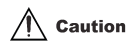

**Este símbolo indica que violar este ítem causaría daños personales menores o medianos o pérdida de material.**

Operación:

# **Warning**

- No intente de desmontar la cámara. Hay partes con alto voltaje. Si desmonta la cámara, hay riesgo de electrocución.
- Si las partes de la cámara internas se esponen en la caída, no las toque con la mano. Hay riesgo de electrocución.
- No esponga la cámara bajo luz solar <sup>o</sup> en lugares de temperatura alta, dañaría las partes internas o pila, hasta resultar en explosión.
- Aleje la tarjeta de memoria de los niños para evitar que se la traguen por error.
- Si sale humo <sup>o</sup> sonidos extraños de la cámara, deje de usarla y quite la pila inmediatamente. Envíe la cámara al vendedor para reparación.
- No deje su cámara en ambiente de temperatura alta y húmedo.

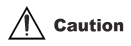

- Antes de usar la cámara bajo agua, instale primero la pila y tarjeta de memoria, asegúre de bloquear todas las tapas. Pruebe esta cámara en agua antes para asegurar que no entre agua.
- Si hay agua en la cámara, apaguela y deje de usarla bajo agua.
- Si aparece humedad en el lente durante el uso, quite la pila y tarjeta de memoria, envíe esta cámara al vendedor para reparación inmediata.
- No abra la tapa de pila bajo agua, para evitar que el agua entre en la cámara y electrocución.
- Si se calienta durante el uso, apaguela y quite la pila inmediatamente.
- Esta cámara es <sup>a</sup> prueba de agua y polvo. No desmonte esta cámara Ud. mismo, puede dañarla. Si se daña de esta manera, el usuario es responsable de reparaciones.
- No use la cámara en ambiente de temperatura alta o baja por mucho tiempo.
- Si se daña el panel LCD, no la use bajo agua. Para evitar daño personal, envie la cámara al vendedor para reparación inmediata.
- Esta cámara es a prueba de agua hasta 3 metros, no la use a más profundidad.
- Después de usar esta cámara bajo agua, limpiela con agua potable y sequel con trapo limpio. Después puede abrir la tapa de pila para quitar la pila o tarjeta de memoria, y la cámara se seca sola.
- Si no usa esta cámara, quite la tarjeta de memoria y pila.

### **Función a prueba de agua y polvo**

- Esta cámara ha sido aprobada por SGS laboratory para cumplir con el rendimiento a prueba de agua (3 metros de profundidad) y a prueba de golpe (1 metro)
- Coloque la cinta en la muñeca antes de usar bajo agua, para evitar que se hunda.
- No golpee ni presione mucho esta cámara, causaría pérdida en el rendimiento <sup>a</sup> prueba de agua y polvo.
- Antes de usar esta cámara bajo agua, asegúre de cerrar la tapa de pila por completo.
- Al usar la cámara bajo agua, no abra la tapa de pila, causará pérdida.
- Al reemplazar la pila <sup>o</sup> tarjeta de memoria, fregue suciedad <sup>o</sup> polvo, enjuague la cámara con agua potable, o dejela en agua potable por 2 o 3 minutos, después freguela con un trapo limpio. Asegúre de limpiar y secar la cámara, para evitar ingreso de sustancia en la cámara al reemplazar la pila o tarjeta de memoria.

\*\*\* No abra la tapa de pila en la playa o cerca del mar, evite reemplazar la pila o tarjeta de **memoria donde la cámara se moje o se ensucie, y asegure que sus manos son secas.** 

- Después de usar la cámara bajo agua, asegúre de apagarla y la tapa de pila está cerrada. Fregue suciedad o arena, y enjuague la cámara con agua potable, o dejela en agua potable por 2 <sup>o</sup> 3 minutos. Sequela con un trapo limpio. Después de limpiar esta cámara, quite la pila y tarjeta de memoria. Después deje la cámara en agua potable otra vez por 30 minutos. Finalmente, seque esta cámara con un trapo limpio y almacenela en un lugar seguro.
- No use agua enjabonada, detergentes suaves o alcohol para limpiar la cámara, puede afectar el rendimiento a prueba de agua y polvo.

### **Mirada rápida en su cámara**

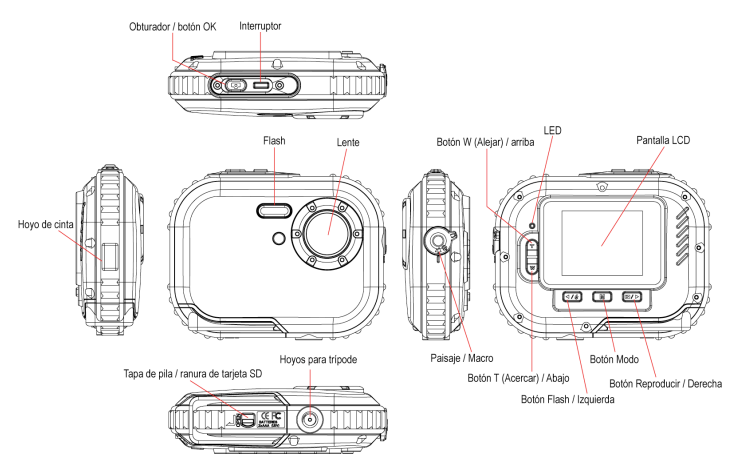

### **Instalación de pila**

Su cámara necesita 2 pilas AAA. Inserte la pila en la cámara:

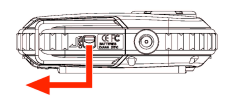

**2. Estire la tapa de pila interna**

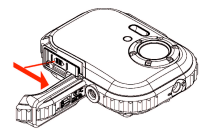

#### **1. Abra el bloqueo y deslice la tapa 3. Instale las pilas según la indicación**

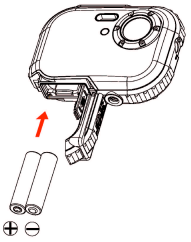

#### **Nota:**

- 1. Se deja de usar la cámara por un periodo extendido, quite las pilas para evitar pérdida y corrosión.
- 2. No quite la pila o apague la cámara por nada, para no perder la foto de prueba en la Cámara Digital por la ausencia de la tarjeta de memoria SD, descargue la foto de prueba al PC lo antes posible.
- 3. **No mezcle pilas viejas y nuevas.**
- 4. **No mezcle pilas alcalinas, estándares (carbón-zinc), o recargables (hidrato de metal de níquel-cadmio).**

### **Instalar tarjeta de memoria**

La cámara tiene una ranura de tarjeta de memoria que le deja insertar cualquier tarjeta de memoria compatible con "Micro SD". Añadir una tarjeta de memoria aumenta la capacidad de la cámara antes de transferir las fotos al PC. Instale la tarjeta de memoria SD :

- 1. Ubique la ranura Tarjeta de Memoria.
- 2. Inserte la tarjeta de memoria en la ranura con la dirección correcta (fijese la foto abajo):

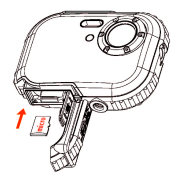

- 3. Empuje la tarjeta hasta oir el clic en la posición. El arriba de la tarjeta debe emparejarse con la superficie de la cámara. Aparecerá un ícono  $\boxed{\text{SD}}$  en la pantalla LCD después de encender la cámara.
- 4. Una vez insertada la tarjeta de memoria externa en la cámara, todas las fotos se almacenarán en ella.

#### **Nota:**

- 1. La memoria interna limitada es para probar. **La imagen se perderá en el apagado.** Descargue la imagen antes de apagar.
- 2. Se requiere una tarjeta de memoria para uso normal, su cámara soporta cualquier tarjeta de memoria compatible con Micro SD.
- 3. Aparecerá "Card inserted, change to SD card" (tarjeta insertada, cambio a la tarjeta SD) en la pantalla al insertar la tarjeta, indica que las fotos se almacenarán en ella.
- 4. Cuando se quita la tarjeta de memoria, aparece "Card removed, change to Internal RAM" (tarjeta removida, cambio <sup>a</sup> RAM interno) en la pantalla LCD, ahora puede tomar una sola foto.

### **Iniciar su cámara**

Sostenga el interruptor para encender la cámara, se encenderá la pantalla LCD para confirmar que su cámara está lista para usar.

Oprima y sostenga el Interruptor por 3 segundos para apagar la cámara.

Hay **JPG** (**Modo Cámara), AVI (Modo Vídeo), y Reproducir** para elegir.

### **JPG(Modo Cámara):**

#### **Tomar fotos**

Encienda la cámara, el modo predefinido es JPG (modo cámara).

Sostenga firmemente la cámara y componga el objeto con la pantalla LCD. Oprima el obturador,

después de un momento, está la foto tomada.

**Nota:** cuando la memoria interna está llena, la pantalla LCD mostrará "Memoria llena – inserta una tarjeta SD para transferir o tomar más fotos". Inserte una SD cuando usa la cámara.

### **Flash**

Su cámara tiene una función flash que le permite tomar fotos con condición de luz tenue.

Oprima el botón izquierdo, hasta que aparezca el ícono  $4A$  en el LCD, se enciendo el auto flash, oprima el botón izquierdo hasta que aparezca el ícono  $\odot$  en el LCD, está encendida la función reducción de ojo rojo. Oprima el botón izquierdo hasta ver el ícono  $\blacklozenge$  en la pantalla LCD que el flash está encendido a fuerza. Oprima el botón izquierdo hasta que el ícono  $\Phi$  aparezca en el LCD, significa que la función flash está apagada.

**Nota:** "Low Power" (pila baja) aparecerá en el LCD, si cambia la función de flash cuando la pila está con carga insuficiente. Instale pilas nuevas para la función flash.

### **Función Zoom Digital**

Puede ampliar el sujeto con el zoom digital. Use los botones **T** y **W** para ajustar el zoome hasta 8X. Oprima el botón **T** para acercar en el sujeto. Oprima el botón **W** para alejar.

#### **Cambiar resolución de imagen**

La memoria incorporada le permite tomar una foto de prueba de 3.1 Mega-Pixel sin la tarjeta de memoria SD, inserte una tarjeta de memoria para obtener más selecciones de tamaño de imagen.

- 1. Oprima el botón Menú .
- 2. Oprima el botón derecho para seleccionar la opción Resolution.
- 3. Oprima el botón T / W para seleccionar el sigte. : (5M) 2592x1944 pixeles; (3M) 2048x1536 pixeles; (2M) 1920x1080 HD pixeles; (VGA) 640x480 pixeles
- 4. Oprima el botón Menú para confirmar la selección.

### **Nota:**

Diferentes resoluciones de imagen afectarán la calidad de foto. Fotos con resolución alta es de major calidad, de esta manera ocupa más capacidad de memoria que las de resolución baja.

### **Anti-Sacudido**

- 1. Oprima el botón Menú.
- 2. Oprima el botón derecho para seleccionar Anti-Shake.
- 3. Oprima el botón T / W para seleccionar "Desactivado o Activado".
- 4. Oprima el botón Menú para confirmar.

#### **Detección de rostro**

- 1. Oprima el botón Menú.
- 2. Oprima el botón derecho para seleccionar Face Detect.
- 3. Oprima el botón T / W para seleccionar "Desactivado o Activado".
- 4. Oprima el botón Menú para confirmar.

### **AVI(Modo Vídeo):**

Puede filmar películas en este modo. Antes de filmar, necesita insertar una tarieta SD para ampliar la capacidad de cámara, oprima el botón Menú para seleccionar el ícono AVI. A  $\Omega$  que aparecerá en la esquina izquierda del LCD.

#### **Resolución**

- 1. Oprima el botón Menú, y oprima el botón Derecha para seleccionar la Resolución.
- 2. Oprima el botón T / W para seleccionar VAG & QVGA.
- 3. Oprima el botón Menú para confirmar.

### **Reproducir:**

### **Suprimir**

- 1. Oprima el botón Menú, y oprima el botón Derecha para seleccionar Suprimi.
- 2. Oprima T / W para seleccionar "Esta imagen / Todo / Cancelar" que pide.
- 3. Oprima Menú para confirmar.

### **Pictbridge**

- 1. Oprima el botón Menú, y oprima el botón Derecha para seleccionar Pictbridge.
- 2. Oprima T / W para seleccionar "Pictbridge / Cancelar"
- 3. Oprima Menú para confirmar.

### **Configurar:**

Oprima el botón Menú, y el botón Derecha para seleccionar "Configurar".

### **Self-Timer (Autocronómetro)**

- 1. Oprima T / W para seleccionar Self-Timer y oprima Menú para confirmar.
- 2. Oprima el botón T / W para seleccionar lo sigte. Desactivado / 2 seg / 5seg / 10seg
- 3. Oprima el botón Menú otra vez para confirmar.

### **Image Quality (Calidad de imagen)**

- 1. Oprima el botón T / W para seleccionar Image Quality y oprima Menú para confirmar.
- 2. Oprima el botón T / W para seleccionar lo sigte. Super Buena / Buena / normal
- 3. Oprima el botón Menú otra vez para confirmar.

### **Auto Power Off (Autoapagado)**

- 1. Oprima el botón T / W para seleccionar Auto Power Off y oprima Menú para confirmar.
- 2. Oprima el botón T / W para seleccionar lo sigte. Desactivado / 1 min / 2 min / 3 min
- 3. Opirma el botón Menú otra vez para confirmar.

### **Language (Idioma)**

- 1. Oprima el botón T / W para seleccionar el Language y oprima Menú para confirmar.
- 2. Oprima el botón T / W para seleccionar lo sigte.

English, Español, Português, Français, Deutsch, Italiano, Nederlands, Pyccknn, Turkce, Polski

3. Oprima el botón Menú otra vez para confirmar.

### **Frequency (Frecuencia)**

- 1. Oprima el botón T / W para seleccionar Frequency y oprima Menú para confirmar.
- 2. Oprima el botón T / W para seleccionar "50Hz / 60Hz".
- 3. Oprima el botón Menú otra vez para confirmar.

### **Sound Effect (Efecto de sonido)**

1. Oprima el botón T / W para seleccionar Sound Effect y oprima Menú para confirmar.

- 2. Oprima el botón T / W para seleccionar "Desactivado / Activado".
- 3. Oprima el botón Menú otra vez para confirmar.

### **Format (Formateo)**

- 1. Oprima el botón T / W para seleccionar Format y oprima Menú para confirmar.
- 2. Oprima el botón T / W para seleccionar "OK / Cancelar".
- 3. Oprima el botón Menú otra vez para confirmar.

### **Default Setting (Configuración predefinida)**

- 1. Oprima el botón T / W para seleccionar Default Setting y oprima Menú para confirmar.
- 2. Oprima el botón T / W para seleccionar "OK / Cancelar".
- 3. Oprima el botón Menú otra vez para confirmar.

#### **Cancel (Cancelar)**

Seleccionar "Cancel" detendrá toda la configuración.

### **Instalar PhoTags Express Software**

**NOTA:** Asegúre de que su cámara **no está** conectada al PC.

Inserte software CD al PC. Después de unos segundos, aparecerá la ventana principal de instalación en la pantalla.

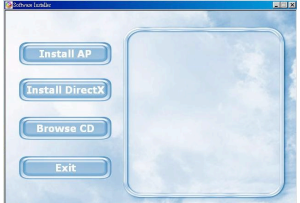

#### 1. **Instale PhoTags Express**

Haga clic en "**Install AP**" para empezar el proceso de instalación. Aparecerá la ventana de idioma para elegir el idioma deseado.

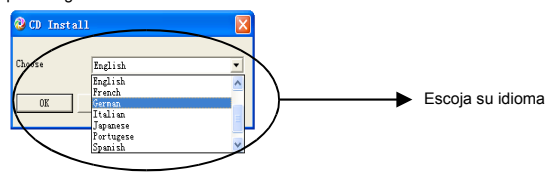

Después aparecerá la ventana instaladora.

Después de hacer clic en "**Install PhoTags Express**", aparecerán algunas ventanas que le ayudan <sup>a</sup> terminar la instalación. Sólo se le pide seguir la descripción y hacer clic en botones que está predefinido por el software.

#### **Registar online**

Haga clic en "**Register online**" para obtener un registro. O puede hacer clic directamente en "**Continue**" para registrarse la próxima vez.

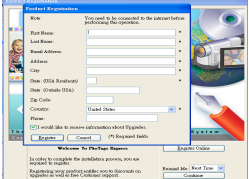

### **Aprovechar lo máximo de sus fotos**

### 1. **Seleccionar fotos**

Seleccione las fotos descargadas de la cámara y editelas en el software.

### 2. **Editar fotos**

Haga clic en "**Enhance photos (reforzar fotos)**", "**Add captions (añadir subtítulos)**" de la ventana principal para editar las fotos ideales.

#### 3. **Compartir fotos**

Comparte sus fotos vía "**E-mail**", "**Printing (imprimir)**", y "**Create HTML web (crear HTML web)**" para subirlas online.

4. **Taller**

Crea "**Calendars (calendarios)**", "**Greeting cards (tarjetas de saludos)**" de 2 lados y "**Postcards (postales)**" en el papel de foto estándar. Puede comprar "**Album**" y "**Video CD**", dos proyectos de taller adicionales online en cualquier momento para crear Photo Album y diapositivas en CD que se puede visualizar en el PC y VCD para verlas en el TV con el reproductor DVD.

#### **Cómo comprar proyectos adicionales de "Workshop"**

A demás de calendarios gratis, tarjetas de saludos de dos lados y postales gratuitos, puede comprar dos proyectos Workshop adicionales: "Albums" y "Video CD" online, en cualquier momento.

 $1.5$  $2,90$ 3.顾 **WORKSHOP** 

Después de este paso, aparecerá la ventana principal.

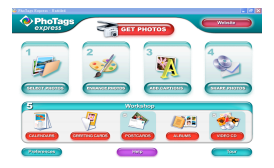

- 1. Para comprar "Workshop Project" simplemente haga clic en el deseado <sup>y</sup> le llevará a un sitio web online en donde lo puede comprar.
- 2. Una vez comprados los "Workshop projects", se activarán automáticamente en el software.

### **Transferir fotos a su PC**

Esta cámara no tiene puerto USB, necesita bajar las fotos al PC con una tarjeta de memoria y USB. Después de conectar, haga clic en "My Computer". Aparecerá la tarjeta de memoria como un "Removable Disk". Haga clic en él y encontrará las imagines en la carpeta de archivo llamada "DCIM". Puede copiar y pegar las imagines a cualquier directorio elegido.

### **O se puede bajar las fotos con PhoTags Express**

- a. Doble clic en el ícono PhoTags Express en el escritorio para lanzar la aplicación.
- b. Haga clic en "**Get Photos**" en la ventana principal.
- c. Aparecerá el mago "**Get Photos**" en la pantalla, puede seleccionar "**Custom copy**" para bajar las fotos.

#### **Custom copy (copiar personalizado)**

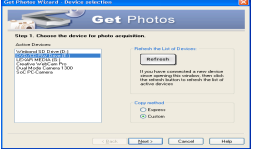

Se usa este modo para manualmente seleccionar las fotos que desea copiar al PC.

Aparecerá el modo "**Device selection (selección de dispositivo)**". Aparecerán la cámara y la tarjeta de memoria en la lista "**Active Devices (dispositivos activos)**". Seleccione "**Custom copy**", y haga clic en "**Next**" para continuar.

**Nota:** en este momento, también puede seleccionar "**Express**" para copiar todas las fotos al PC sin la opción de seleccionar fotos. En este modo, verá una previsualización de las fotos transferidas.

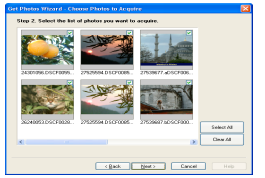

Seleccione las fotos y haga clic en "**Next**" para continuar.

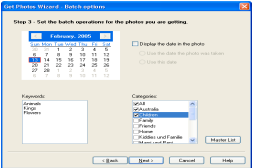

Añade subtítulos activos a la foto. Con esta función, puede añadir una fecha, palabra clave y categorías. Haga clic en "**Next**" para continuar.

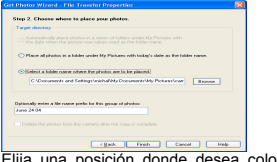

Elija una posición donde desea colocar las fotos. Haga clic en "**Finish**" para copiar las fotos al lugar elegido.

#### **Nota:**

Todas las fotos importadas aparecerán en la ventana principal "**Select Photos (seleccionar fotos)**". Ahora puede editar las fotos con su idea y bajarla al PC. Para la edición de fotos, puede referir a la guía Quick Start en PhoTags Express.

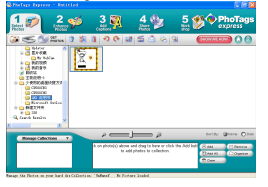

### **Manual de usuario de PhoTags Express software**

Puede editar, imprimir, compartir fotos con PhoTags Express. Puede operarlo según los sigtes. pasos con PhoTags Express:

- 1. Lance PhoTags Express.
- 2. Haga clic en "**tour**" en la ventana principal para ver cómo usar el PhoTags Express en detalle.

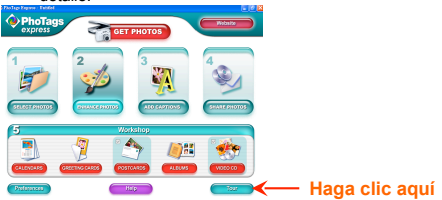

### **Atención:**

Si PhoTags Express no puede activar DirectX automáticamente, puede instalar DirectX manualmente contenido en el CD antes de usar la cámara, sin embargo, si la edición de DirectX

en el S / O Windows es inferior que 8.1, no se podrá reproducir archivo AVI.

### **Anexo : Especificaciones**

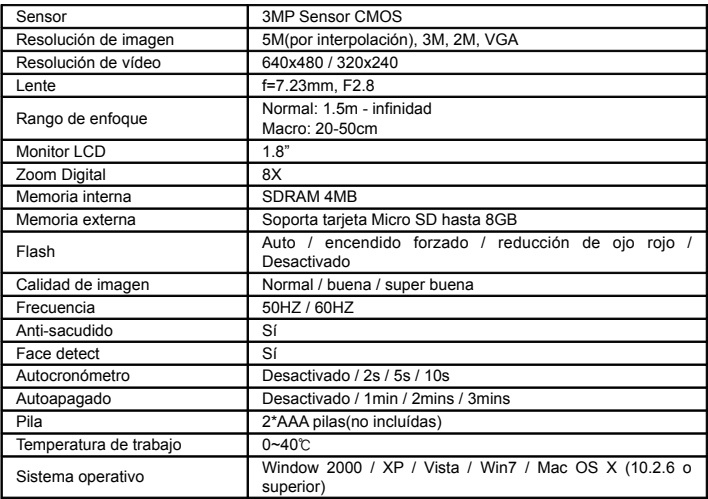

## Nota:

Por favor, use baterías de alta calidad. No utilice pilas recargables.